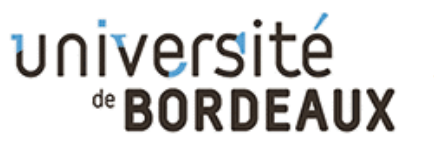

Apoflux UB Dépôt de voeux

School year: 2020 / 2021

## **Submit preferences for the University of Bordeaux**

Please note this is a tool for submitting preferences. **It is in no way your final administrative registration** at the University of Bordeaux.

To submit your preferences, you must obtain a Bordeaux Apoflux number (section 1<sup>st</sup> visit).

This number will allow you to access your Apoflux file and to:

- Submit your preferences
- Track the progress of your file
- View results once published
- $\ddot{\phantom{1}}$  You wish to change direction after your first year of higher education (whether you are already enrolled at the university or not); access the [Parcoursup](https://www.parcoursup.fr/) application.
- $\frac{1}{\sqrt{1}}$  You are a foreign student; please read th[e relevant information.](https://www.u-bordeaux.com/Education/Admissions)
- $\ddot{+}$  You wish to submit a file for a degree in the arts, literature, or humanities; contact [University of Bordeaux Montaigne.](https://apoflux.u-bordeaux-montaigne.fr/etudiant/)
- ------------------------------------------------------------------ **You are logging in for the first time in 2020 (even if you already applied in 2019-2020); click on** *Obtain an Apoflux number***.**
- **You have already created an account for 2020-2021 applications**; click on *Log in to Apoflux Bordeaux* and use the e-mail address and password created when you first logged in.
- **You wish to know the opening and closing dates, or the publication dates of the commission results**; click on *Calendar*.

## $\Box$  This procedure is relevant if:

 $\overline{\phantom{a}}$ 

- You are French or a foreigner with a French diploma

-You are French or a foreigner with an international diploma (excluding member countries of [Campus France\)](https://www.campusfrance.org/en)

The information collected is subject to data processing for the purpose of insuring the management of applications at the University of Bordeaux. The recipients of the data are the various services in charge of application management, the Direction of Training and Curriculum Management (DFGC) as well as the Piloting and Strategy Support Center (PPAS).

According to the modified law on "Freedom and Information Technology" of January 6 1978, you are entitled to a right of access and of rectification of information concerning you, which you can exercise at: [cil@u-bordeaux.fr](mailto:cil@u-bordeaux.fr)<sup>1</sup>

Here is a non-exhaustive list of sites offering a free e-mail creation service: La Poste, Hotmail, Yahoo! Mail, Gmail, etc…

## **1st visit to Apoflux UBx?**

Please note, before you start you must have a strictly personal e-mail address. Find out more. $\frac{1}{2}$  $\frac{1}{2}$  $\frac{1}{2}$ 

 $\Rightarrow$  [Obtain a file number](https://apoflux.u-bordeaux.fr/etudiant/individu/individu_validation_mail.php)

*You did not receive the e-mail allowing you to continue your registration?* [Click](https://apoflux.u-bordeaux.fr/etudiant/mail/send_mail_validation.php)  [here](https://apoflux.u-bordeaux.fr/etudiant/mail/send_mail_validation.php)

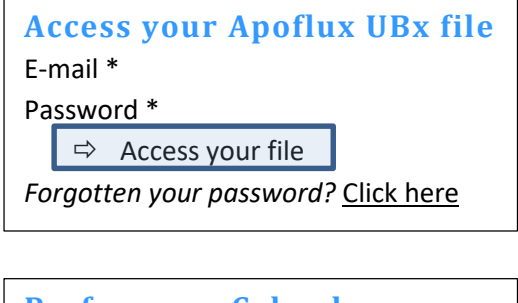

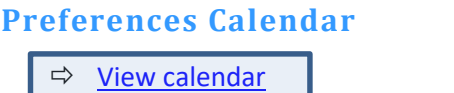

<span id="page-0-0"></span><sup>&</sup>lt;sup>1</sup> Please note, this e-mail address will allow us to send you the primary information concerning your preference submission.

It **must be personal and unique**. The same e-mail address cannot be used by two people enrolled in preference submission on Apoflux UBx.